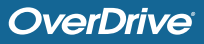

## **OVERDRIVE API IMPLEMENTATION GUIDE**

Library patrons now use Libby as the primary app for borrowing and downloading OverDrive titles. Many patrons recognize the Libby name and branding and may not be as familiar with the company name OverDrive. To alleviate brand confusion, please incorporate Libby into your API implementation.

## **BUTTONS/LINKS FOR CHECKOUTS, HOLDS, AND SAMPLES**

### **DO**

- Refer to Libby in button text, like **Borrow with Libby** or **Place hold with Libby**.
- Include the Libby logo on buttons.
- Use the dynamic title links provided in API responses and MARC records (link.overdrive.com). These links will send the user to the correct platform and allow us to make changes to the destination in the future.
- Use OverDrive Read or OverDrive Listen sample links provided in API responses and MARC records.

#### **DON'T**

- Refer to OverDrive in button text, like **Borrow with OverDrive**. If you want to continue to reference OverDrive, you can use "Libby, by OverDrive."
- Link to Libby in the browser. The OverDrive website is the current preferred browser experience.
- Use PDF or EPUB samples if an OverDrive Read or OverDrive Listen sample is provided.

# **FORMATS AND FACETING**

### **DO**

- Refer to OverDrive titles as **Libby ebook**, **Libby audiobook**, or **Libby magazine**.
- You can also include other formats, such as EPUB or PDF.
- Use the headphones icon for audiobooks to distinguish them from ebooks.

# **DON'T**

- Refer to OverDrive Read or OverDrive Listen.
- Refer to formats unsupported by OverDrive, such as HTML or MP3.

## **EXAMPLE API IMPLEMENTATIONS**

#### **Search results examples**

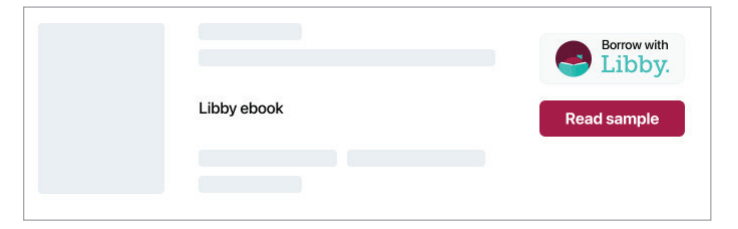

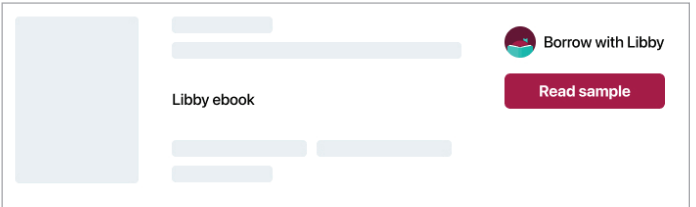

Example using Borrow with Libby image Example using Libby app icon and live HTML text

### **Faceting examples**

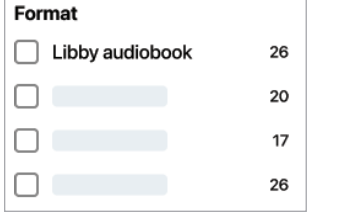

| <b>Platform</b> |     |
|-----------------|-----|
| Libby<br>H      | 400 |
| Kindle          | 20  |
|                 | 17  |
|                 | 26  |

Faceting example - formats Faceting example - platform

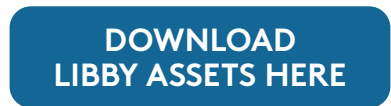